# **SCAN**

**SCAN**

This command is used to search for a string of characters within an object, with the option to replace the string with another string.

The object may be a single object, all objects beginning with a specified setting, or all objects within a library. The scan may also be restricted to a specific object type.

### **Important:**

The source work area is used by the SCAN command. Therefore, a SAVE or STOW command should be issued before using the SCAN command.

#### **Note:**

This command is not executable in batch mode.

This chapter covers the following topics:

- [Menu Options](#page-0-0)
- [Subcommands](#page-2-0)
- [SCAN under Natural Security](#page-2-1)

# <span id="page-0-0"></span>**Menu Options**

Any objects except maps, DDMs and data areas can be modified using the scan utility. You can also use the full screen editor to modify other lines than scanned lines. When the object is modified, save it and close the editor. You can then continue scan processing.

When you issue the SCAN command, a window is displayed where you can specify the following:

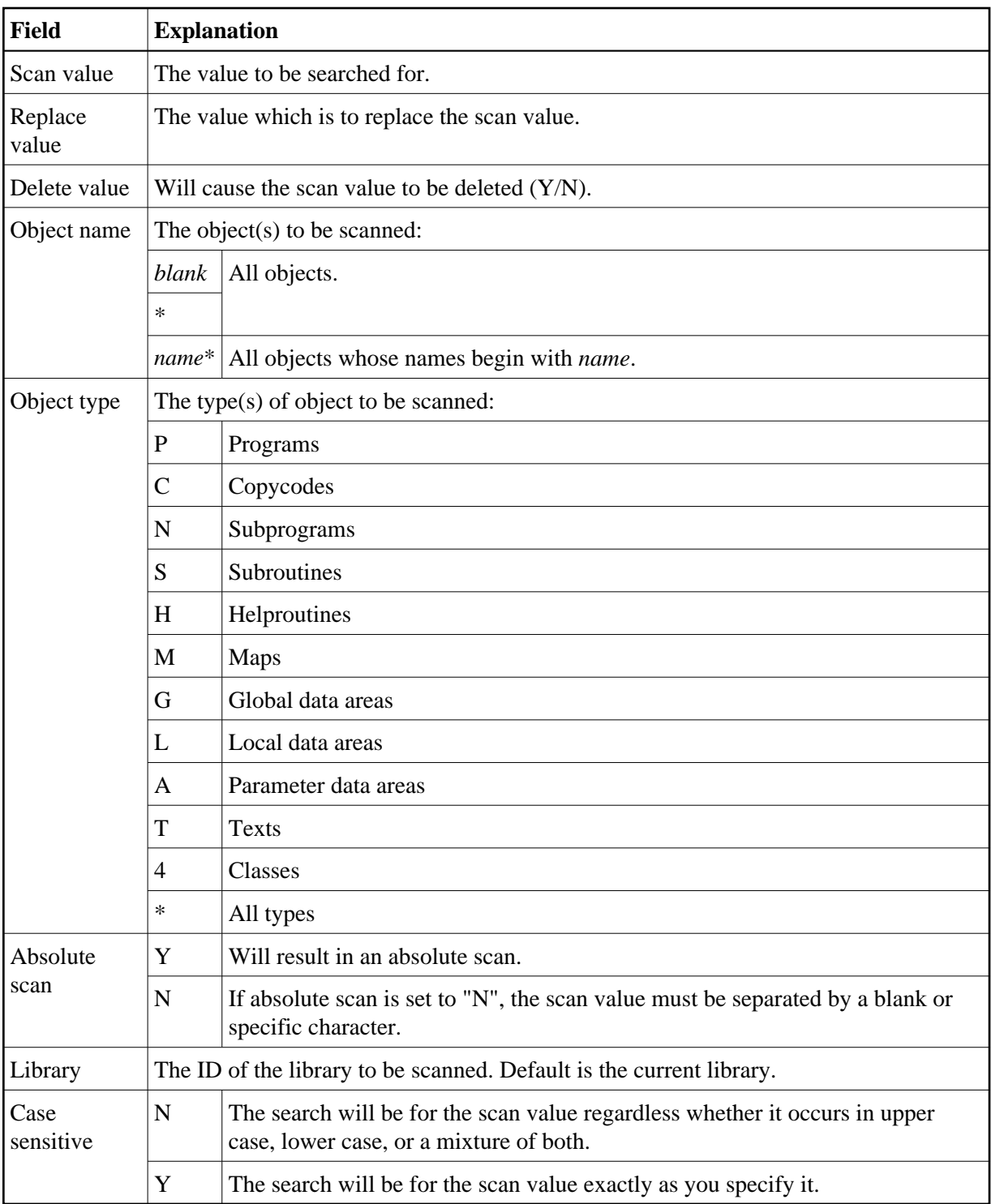

Make the desired specifications and press ENTER. A window appears displaying the lines containing the searched for scan value.

```
+-------------------- Search value MOVE in Program READVAR---------------------+
¦ Commands: ¦
¦ 0440 MOVE EMPLOYEES-VIEW.NAME TO #NAME (J) ¦
¦ 0450 MOVE EMPLOYEES-VIEW.FIRST-NAME TO #FIRST (J) ¦
¦ 0960 MOVE #NAME(6) TO #START-NAME ¦
¦ 0980 MOVE 'D' TO #DIR /* new direction DESCENDING ¦
¦ 1020 MOVE #NAME(1) TO #START-NAME ¦
¦ 1050 MOVE 'A' TO #DIR /* new direction ASCENDING ¦
¦ 1090 MOVE #NAME(6) TO #START-NAME ¦
| 1180 MOVE #NAME(6) TO #START-NAME
+------------------------------------------------------------------------------+
```
### <span id="page-2-0"></span>**Subcommands**

Any desired subcommand can be entered in the above window. To enter the command mode, place the cursor in the **Commands** line and press ENTER.

Then you can select one of the following commands:

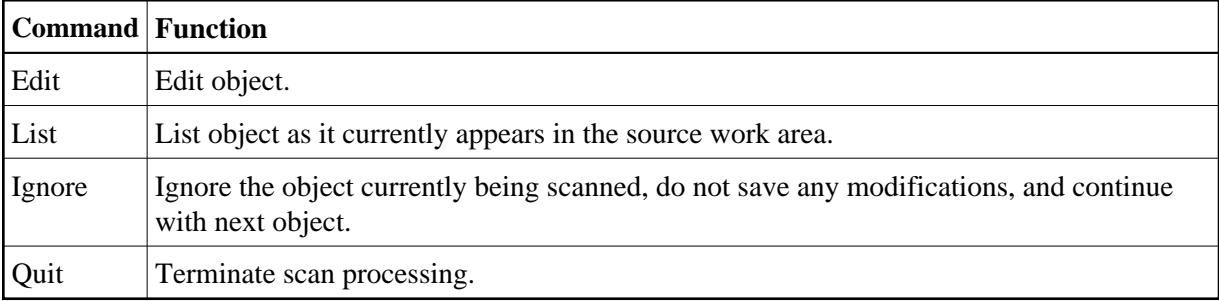

A subcommand can also be invoked by entering its first character.

To deactivate command mode, press ESC.

### **Editing Rules**

- If the Replace option is used and/or an object is updated in the scan utility, the object will always be saved unless **Ignore** or **Quit** is specified before the next object is scanned.
- Lines containing PASSWORD=, PASSW=, CIPHER=, or CIPH= will be ignored by the SCAN command.
- The line length of the source object in the scan utility is limited to 72.
- If the replace value causes a line to exceed 80 characters, the line will be split automatically.

## <span id="page-2-1"></span>**SCAN under Natural Security**

In order to use SCAN in a Natural Security environment, the system commands LIST, EDIT, and READ must be allowed in the current library's security profile. If the Replace option is to be used, the system command SAVE must also be allowed.

Under Natural Security, the use of the SCAN command may be disallowed in some libraries.